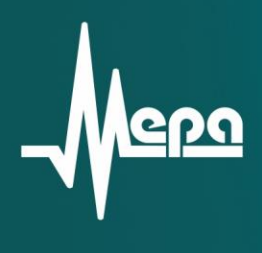

# "Источник-М"

# Телеметрическая станция

Руководство по эксплуатации

© 2008 НПП «МЕРА»

Утверждён БЛИЖ.401270.001.002 РЭ-ЛУ

# **Телеметрическая станция**

# **"Источник-М"**

Руководство по эксплуатации БЛИЖ.401270.001.002 РЭ

## **ОГЛАВЛЕНИЕ**

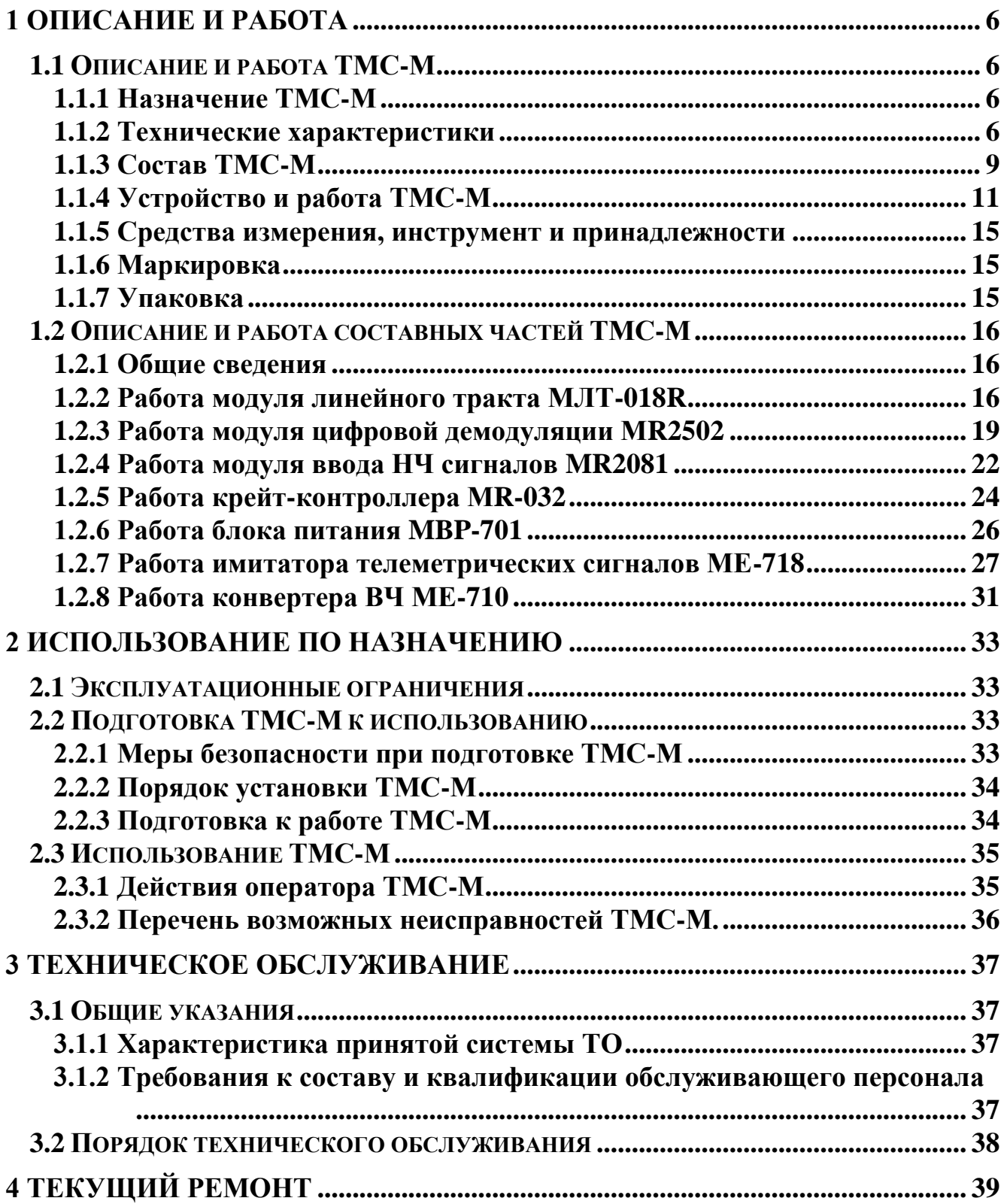

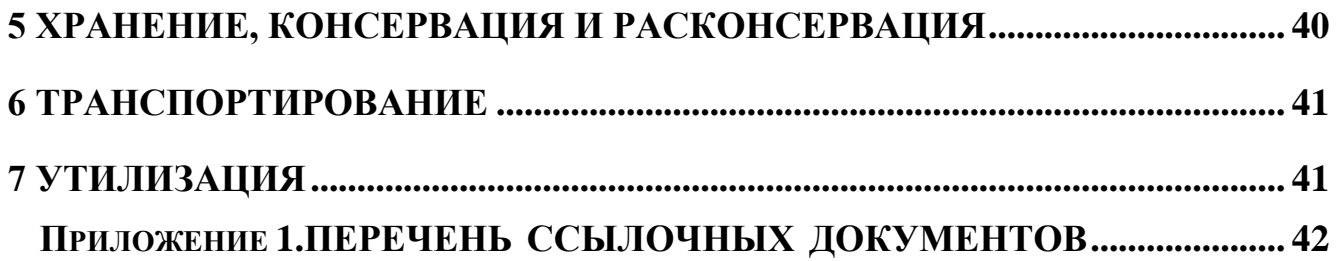

Настоящее руководство по эксплуатации распространяется на малогабаритную телеметрическую станцию "Источник-М" БЛИЖ.401270.001.002 РЭ (РЭ) и служит для обслуживающего персонала руководством при эксплуатации указанной станции.

РЭ содержит сведения о назначении, работе и технических характеристиках составных частей телеметрической станции "Источник-М" (ТМС-М), о составе, работе и технических характеристиках ТМС-М в целом, необходимые для правильной эксплуатации (использование по назначению, транспортирование, хранение, техническое обслуживание), поддержания ее в постоянной готовности к работе и полного использования технических возможностей ТМС-М.

К работе и техническому обслуживанию ТМС-М допускаются лица изучившие настоящее руководство по эксплуатации и имеющие соответствующую квалификационную группу по технике безопасности.

Помимо настоящего руководства при изучении и эксплуатации ТМС-М следует использовать:

- 1) Телеметрическая станция "Источник-М". Схема электрическая общая БЛИЖ.401270.001.002 Э6;
- 2) "ТМ Регистратор". Руководство оператора БЛИЖ.409802.001-01 34;
- 3) Меры защиты от статического электричества при эксплуатации изделий с полупроводниковыми приборами и микросхемами. Инструкция БИО.045.506.

В настоящем РЭ приняты следующие сокращения:

АФУ – антенно-фидерное устройство,

БРТС – бортовая радиотелеметрическая система,

ВЧ сигналы - высокочастотные сигналы,

- ИБП источник бесперебойного питания,
- МЕ-718 имитатор телеметрических сигналов переносной,
- МЕ-710 конвертор ВЧ сигналов,
- MIC-ТМ устройство приёма и демодуляции,
- МЛТ-018R модуль линейного тракта,
- МR2502 модуль цифровой демодуляции,
- МR2081 модуль ввода НЧ сигналов,
- MR-718 модуль имитатора сигналов в составе MIC-TM,
- MR-032 крейт-контроллер,
- МВР-701 блок питания,
- НЧ сигналы низкочастотные сигналы,
- ТМС-М телеметрическая станция "Источник-М",
- ТМИ телеметрическая информация,
- ТМ кадр телеметрический кадр,
- ТМР устройство регистрации ТМИ,
- ТО техническое обслуживание.

# <span id="page-6-0"></span>1 **Описание и работа**

## <span id="page-6-1"></span>**1.1 Описание и работа ТМС-М**

## **1.1.1 Назначение ТМС-М**

<span id="page-6-2"></span>1.1.1.1 Телеметрическая станция "Источник-М" БЛИЖ.401270.001.002 предназначена для приёма, демодуляции, регистрации, декоммутации, документирования одновременно до 8 потоков телеметрической информации (ТМИ) от антенно-фидерных устройств (АФУ) измерительных пунктов, стартовых комплексов, и при проведении тестовых проверок систем телеизмерений изделий РКТ в условиях КИСов, ТП, стендов.

1.1.1.2 ТМС-М должна выполнять:

- приём радиосигналов [высокочастотных (ВЧ) сигналов] телеметрических структур,
- приём низкочастотных (НЧ) сигналов телеметрических структур,
- демодуляцию радиосигналов,
- регистрацию полученных данных на жёсткие магнитные и оптические диски,
- воспроизведение, обработку и представление данных,
- обмен данными по каналу Ethernet.

1.1.1.3 По условиям эксплуатации ТМС-М относится к классу 1, группе 1.1 согласно ГОСТ РВ20.39.304-98.

По числу уровней качества функционирования ТМС-М относится к виду I согласно ГОСТ РВ20.39.301-98.

#### <span id="page-6-3"></span>**1.1.2 Технические характеристики**

1.1.2.1 ТМС-М обеспечивает одновременный приём от двух до восьми радиопотоков в диапазоне 120…250 МГц следующих бортовых радиотелеметрических систем (БРТС):

- СКУТ с информативностью 640 тыс.изм/с в виде двух потоков (т.е.одновременный приём до 4 потоков по 640 тыс.изм/с);
- $\blacksquare$  СКУТ с информативностью 320 тыс. изм/с;
- $\blacksquare$  "Сириус" с информативностью 320 тыс. изм/с;
- $\blacksquare$  "Пирит" с информативностью 32, 64, 128, 256 кбит/с;
- "Орбита" с информативностью 196608, 393216, 786432, 1572864, 3145728 бит/с;
- РТС9 КИМ-Ц с информативностью 32, 64, 128, 256, 512 кбит/с;
- РТСЦ-М2 с информативностью 512, 1024 кбит/с;
- РТС9 ВИМ с информативностью 32, 64, 128, 256 кбит/с;
- РТС-9Ц с информативностью от 2 до 1024 кбит/с;
- $\blacksquare$  БИТС-2 с информативностью от 2 до 1024 кбит/с.

**Примечание:** прием телеметрической информации (ТМИ) на частотах

Д1 (625…650 МГц), Д2 (950…1050 МГц), Д4 (2,2…2,3 ГГц) осуществляется при использовании конвертеров, которые поставляются отдельно по требованию заказчика.

1.1.2.2 ТМС-М принимает видеосигналы указанных в п. 1.1.2.1 БРТС при работе в КИС, на заводах РКТ или МИК на космодромах.

1.1.2.3 ТМС-М обеспечивает совместную работу со следующими АФУ – "Изумруд", "Жемчуг-МС", ТНА-57У, Б-529, "Дельта", "Кедр".

1.1.2.4 Захват и удержание синхронизации ТМС-М осуществляет при следующих отклонениях несущей частоты от номинала:

- **БРС-4 (СКУТ, Сириус) не более 1 МГц;**
- РТС-9 ВИМ, РТС-9 КИМ-Ц, РТС-9Ц, БИТС-2, "Пирит", "Орбита-ТМ" не более 250 КГц;
- 1.1.2.5 Динамический диапазон входного сигнала по напряжению 90 дБ.
- 1.1.2.6 Избирательность по соседнему каналу более 60 дБ.
- 1.1.2.7 Избирательность по зеркальному каналу более 60 дБ.
- 1.1.2.8 Максимальный уровень входного сигнала 1 В.
- 1.1.2.9 Чувствительность каждого канала ТМС-М:

а) для цифровых БРТС не хуже 10 мкВ при вероятности ошибки приема информации на символ не более  $10^{-5} - 10^{-6}$ ;

б) для аналоговой БРТС не хуже 30 мкВ при величине шумов и взаимовлияний по каждому каналу не более 5%.

1.1.2.10 Время вхождения ТМС-М в связь не более 30 мс.

1.1.2.11 Время восстановления приема ТМС-М после кратковременных пропаданий радиосигнала не более 20 мс.

1.1.2.12 ТМС-М обеспечивает возможность одновременного приема НЧ и ВЧ сигналов.

1.1.2.13 ТМС-М регистрирует ТМИ не менее 3-х часов.

1.1.2.14 ТМС-М перезаписывает в выбранном объёме ТМИ с жёсткого диска на оптический.

1.1.2.15 ТМС-М обеспечивает обработку и представление ТМИ в соответствии с выбранными алгоритмами в реальном времени или при воспроизведении.

1.1.2.16 ТМС-М обеспечивает приём и передачу данных каналу Ethernet.

1.1.2.17 Временная привязка ТМИ к сигналам СЕВ с погрешностью  $<$ 100 мкс.

1.1.2.18 Временная привязка ТМИ к сигналам автономного времени с дискретностью 1 мс.

1.1.2.19 Потребляемый ТМС-М ток не более 3 А.

1.1.2.20 Электропитание ТМС-М – напряжение переменного тока 198...242 В, частотой 50±1 Гц.

## <span id="page-9-0"></span>**1.1.3 Состав ТМС-М**

1.1.3.1 В состав ТМС-М входят:

- устройство приёма и демодуляции "МІС-ТМ" БЛИЖ.403570.002.001 от одного до четырёх;
- устройство регистрации ТМИ (ТМР) БЛИЖ.401350.002.001;
- коммутатор Ethernet\*;
- имитатор телеметрических сигналов МЕ-718 БЛИЖ.408120.012.001\*;
- конвертер ВЧ МЕ-710 БЛИЖ.403530.010.001\*;
- $\blacksquare$  принтер\*;
- источник бесперебойного питания (ИБП)\*;
- сетевой фильтр\*;
- стойка промышленная\*;
- комплект кабелей и переходных соединителей БЛИЖ.402490.018.023;
- комплект ЗИП БЛИЖ.402490.015.005;
- эксплуатационная документация в соответствии с ведомостью эксплуатационных документов БЛИЖ.401270.001.002 ВЭ.

1.1.3.2 Устройство MIC-ТМ содержит:

- модуль линейного тракта МЛТ-018R БЛИЖ.403530.018.003 $^*$  2 шт.,
- модуль цифровой демодуляции МR2502 БЛИЖ.404250.102.002 $^*$ ,
- модуль ввода НЧ сигналов MR2081 БЛИЖ.404250.081.002\*,
- модуль имитатора сигналов MR-718 БЛИЖ.404240.718.001-01 $^*$ ,
- контроллер модулей на шине MR MR-032 БЛИЖ.421722.101.003,
- блок питания МВP-701 БЛИЖ.402500.701.001.

1.1.3.3 Имитатор телеметрических сигналов МЕ-718 содержит:

- $\blacksquare$  контроллер модулей на шине MR MR-032 БЛИЖ.421722.101.003,
- $\blacksquare$  модуль имитатора сигналов MR-718 БЛИЖ.404240.718.001-01,
- блок питания МВP-701 БЛИЖ.402500.701.001.

1.1.3.4 В состав ТМР входит любая по исполнению ЭВМ со стандартным программным обеспечением и программа "ТМ Регистратор".

1.1.3.5 Конструкции "MIC-ТМ" и МЕ-718 выполнены в виде модулей в моноблоках.

\* **-** поставляется в соответствии с условиями договора.

.

#### **1.1.4 Устройство и работа ТМС-М**

<span id="page-11-0"></span>1.1.4.1 Состав устройств и связи между ними представлены на схеме электрической общей БЛИЖ.401270.001.002 Э6.

Конвертер ВЧ преобразует сигналы дециметровых диапазонов в сигналы метровых диапазонов. Сигналы в метровых диапазонах 120...250 МГц поступают в устройство приёма и демодуляции MIC-ТМ.

Внешний вид устройства приёма и демодуляции MIC-ТМ показан на рисунке 1.

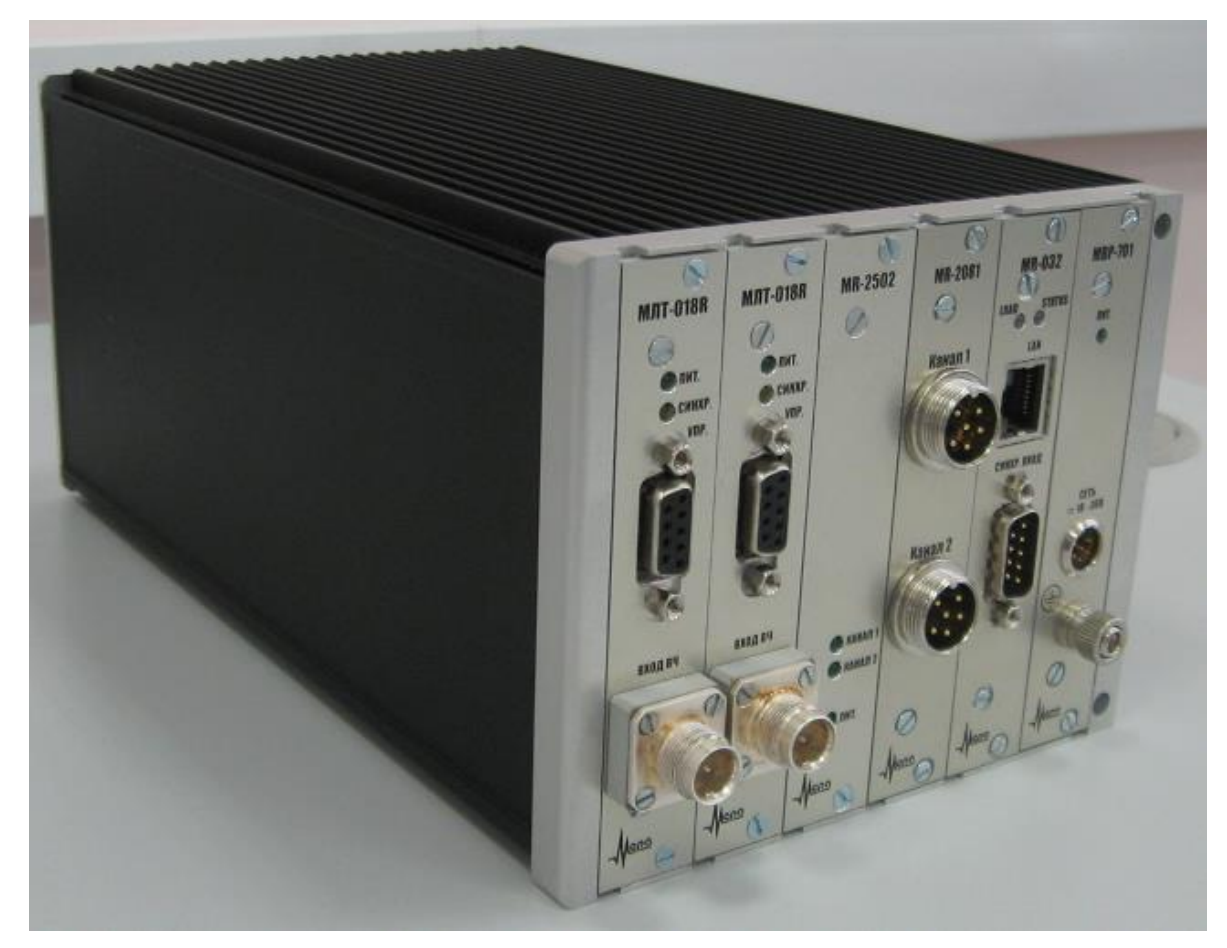

Рисунок 1.Внешний вид устройства приёма и демодуляции MIC-ТМ.

Демодулированные телеметрические потоки по каналам Ethernet вводятся в устройство регистрации телеметрической информации ТМР, где с использованием программного обеспечения "ТМ Регистратор" производится регистрация, обработка и представление телеметрических данных.

Для настройки ТМС-М и контроля её работоспособности служит имитатор телеметрических сигналов. Предусмотрено два варианта исполнения имитатора: в виде переносного имитатора телеметрических сигналов МЕ-718 или в виде модуля имитатора сигналов MR-718 в составе MIC-ТМ.

1.1.4.2 Структурная схема MIC-ТМ показана на рисунке 2.

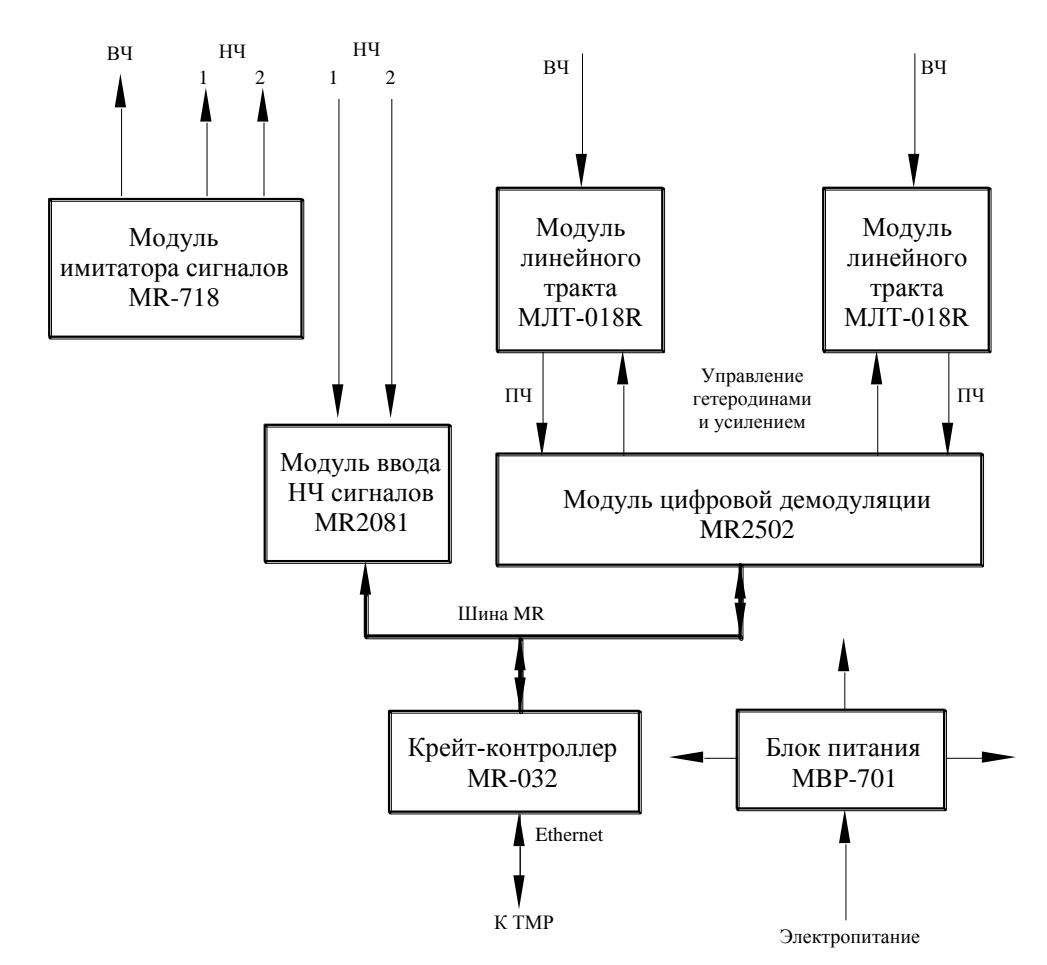

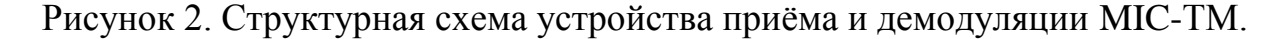

1.1.4.3 В состав каждого MIC-ТМ входят два независимо работающих радиоприёмника. Радиоприёмники состоят из линейной части – модулей МЛТ-018R и двухканального демодулятора - модуля МR2502.

В линейной части радиоприёмника осуществляется селекция, усиление высокочастотных сигналов и перенос спектра полезных сигналов в область промежуточной частоты без нарушения амплитудных и фазовых соотношений составляющих его сигналов.

В демодуляторе производится аналого-цифровое преобразование сигналов промежуточной частоты, прореживающая фильтрация сигналов и демодуляция телеметрического кадра (ТМ кадра) БРТС.

1.1.4.4 Модуль MR2081 предназначен для приёма и декоммутации НЧ сигналов телеметрических структур.

1.1.4.5 Крейт-контроллер MR-032 является контроллером на шине MR для модулей MR2502, MR2081, MR-718 и осуществляет связь по шине Ethernet с компьютером для настройки параметров радиоприёмников и имитатора и для передачи в ТМР данных ТМ кадра.

1.1.4.6 Процедуры настройки ТМС-М на выбранную несущую частоту радиосигнала и структуру БРТС и декоммутация назначенной структуры ТМ кадра выполняется установленной в ТМР программой "ТМ Регистратор". Конфигурация программы создаётся оператором в диалоговом режиме и содержит данные для настройки установленных в MIC-ТМ модулей, сетевых подключений и параметров декоммутации ТМ потоков.

Главное окно программы "ТМ Регистратор" – рисунок 3, разделено на три части:

а) правая верхняя часть - панель управления работой программы с кнопками управления и полями отображения служебной информации;

б) правая нижняя часть – панель отображения настроек текущего сеанса работы;

в) левая часть - область отображения обработанной информации, в виде гистограмм информации локальных коммутаторов, осциллограмм и списков значений параметров.

Способы представления на экране компьютера декоммутированных элементов ТМ кадра и значений телеметрируемых параметров выбираются на вкладках формуляров, создаваемых на основе установленных шаблонов.

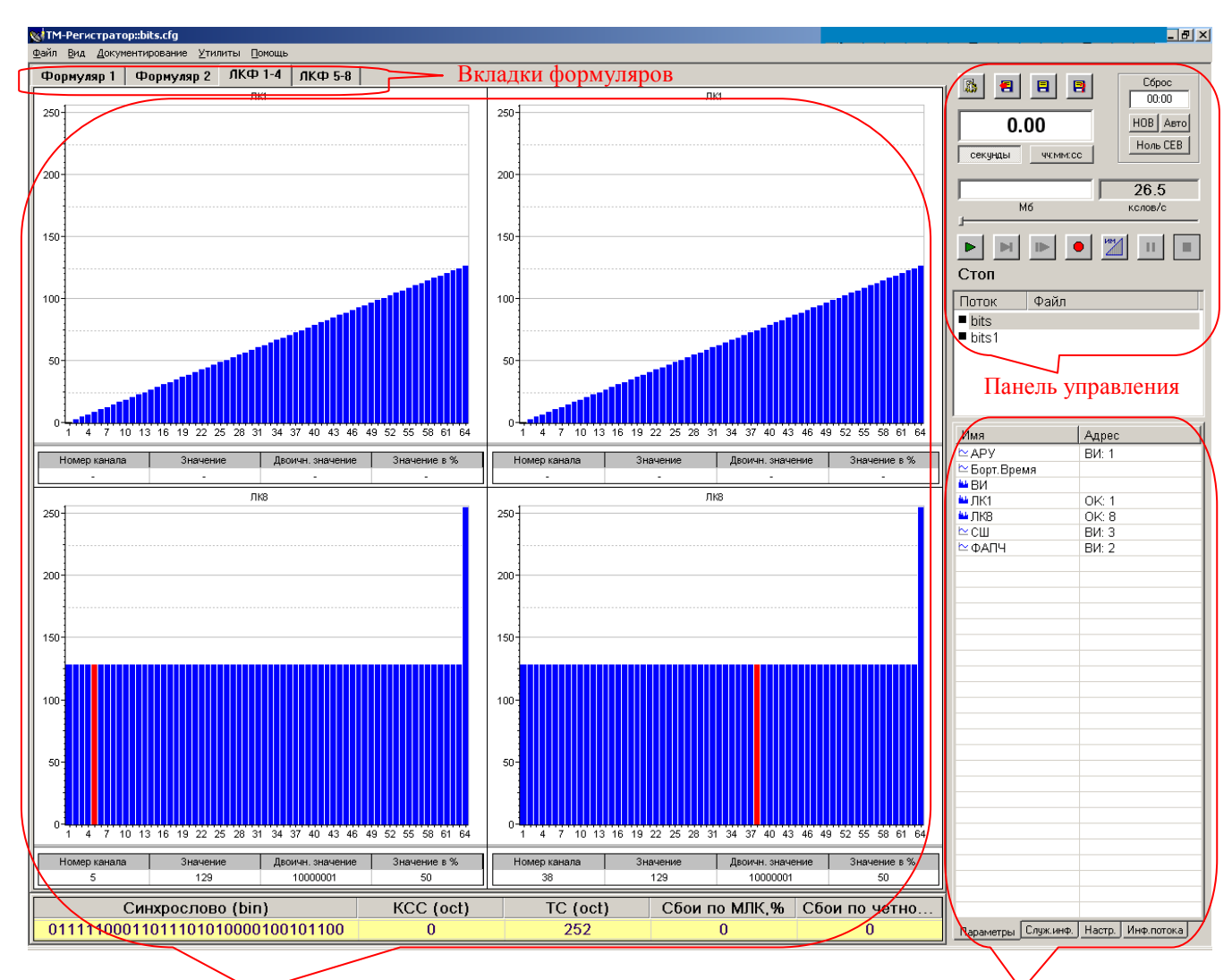

Область отображения обработанной информации, в виде гистограмм, осциллограмм, списка значений параметров.

Панель отображения настроек текущего сеанса работы

Рисунок 3. Главное окно программы "ТМ Регистратор"

1.1.4.7 Последовательность процедур при подготовке к работе ТМС-М и использовании по назначению после загрузки ПО "ТМ Регистратор":

а) создание или загрузка ранее созданных конфигураций, определяемых режим работы ТМС-М;

б) настройка на несущую частоту ожидаемой БРТС в каждом канале;

- в) настройка отображения параметров ТМ потоков;
- г) включение регистрации;
- д) окончание регистрации;

е) выполнение заданных операций по использованию полученной информации.

#### <span id="page-15-0"></span>**1.1.5 Средства измерения, инструмент и принадлежности**

1.1.5.1 Средствами для автономной проверки функционирования ТМС-М являются имитатор телеметрических сигналов МЕ-718 или MR-718 и ПО "ТМ Регистратор".

1.1.5.2 Имитаторы имитируют ВЧ и НЧ потоки заданных типов БРТС.

1.1.5.3 ПО "ТМ Регистратор" выполняет тестирование модулей в соответствии с п. 6.3.1 "ТМ регистратор. Руководство оператора", декоммутирует и отображает данные ТМИ.

1.1.5.4 ПО "ТМ Регистратор" установлено изготовителем на жёстком диске ЭВМ, входящей в состав ТМР.

#### <span id="page-15-1"></span>**1.1.6 Маркировка**

1.1.6.1 Устройства ТМС-М имеют маркировку, содержащую название и заводской номер, в соответствии с ГОСТ 18620-86. На каждом устройстве ставится товарный знак предприятия-поставщика.

#### <span id="page-15-2"></span>**1.1.7 Упаковка**

1.1.7.1 Перед упаковкой ТМС-М укомплектовывают устройства, проводят их внешний осмотр.

1.1.7.2 Упаковка устройств ТМС-М производится в картонные коробки предприятия-поставщика с прокладками из гофрокартона и пенопласта.

1.1.7.3 Для транспортировки ТМС-М используется транспортировочная тара предприятия-поставщика. Маркировка на таре содержит название поставщика, его адрес, название устройства ТМС-М. Тара является невозвратной.

1.1.7.4 Упаковка обеспечивает сохраняемость ТМС-М при транспортировании и хранении согласно ГОСТ В 9.001-72 и ГОСТ В 9.003-80.

#### <span id="page-16-0"></span>**1.2 Описание и работа составных частей ТМС-М**

#### <span id="page-16-1"></span>**1.2.1 Общие сведения**

1.2.1.1 Составные части ТМС-М определены схемой электрической общей БЛИЖ.401270.001.002 Э6. Количество составных частей зависит от условий эксплуатации ТМС-М и определяется заказчиком.

#### <span id="page-16-2"></span>**1.2.2 Работа модуля линейного тракта МЛТ-018R**

1.2.2.1 Модуль представляет собой линейную часть супергетеродинного радиоприёмника с двукратным преобразованием частоты, причём первое преобразование выполнено по инфрадинной схеме.

1.2.2.2 Структурная схема МЛТ-018R представлена на рисунке 4.

1.2.2.3 Входной цепью радиоприёмника является пассивный полосовой LC-фильтр 5-го порядка для частотной селекции сигнала в диапазоне 120…250 МГц с ослаблением сигнала 2 дБ в полосе пропускания, с входным и выходным сопротивлениями 50 Ом.

1.2.2.4 Следующий за LC-фильтром усилитель радиочастоты (УРЧ) на микросхеме MSA3111 работает в двух режимах: в режиме усиления сигнала и в режиме насыщения. Второй режим необходим при большом входном сигнале.

1.2.2.5 Преобразование радиочастоты в промежуточную частоту производится двумя гетеродинами. Оба гетеродина построены на общем опорном генераторе (ОГ) и устройствах фазовой автоподстройки частоты (ФАПЧ).

Цепь фазовой автоподстройки реализована на цифровом фазовом детекторе (ФД) в составе микросхемы синтезатора частоты ADF4111, RC-фильтре нижних частот и генераторе, управляемом напряжением (ГУН).

1.2.2.6 Для настройки гетеродина данные из модуля демодулятора МR2502 вводятся в программируемые счётчики ADF4111 через стандартный интерфейс SPI, коммутируемый в СППЗУ по адресам управления гетеродинами и сбора данных о состоянии ФАПЧ.

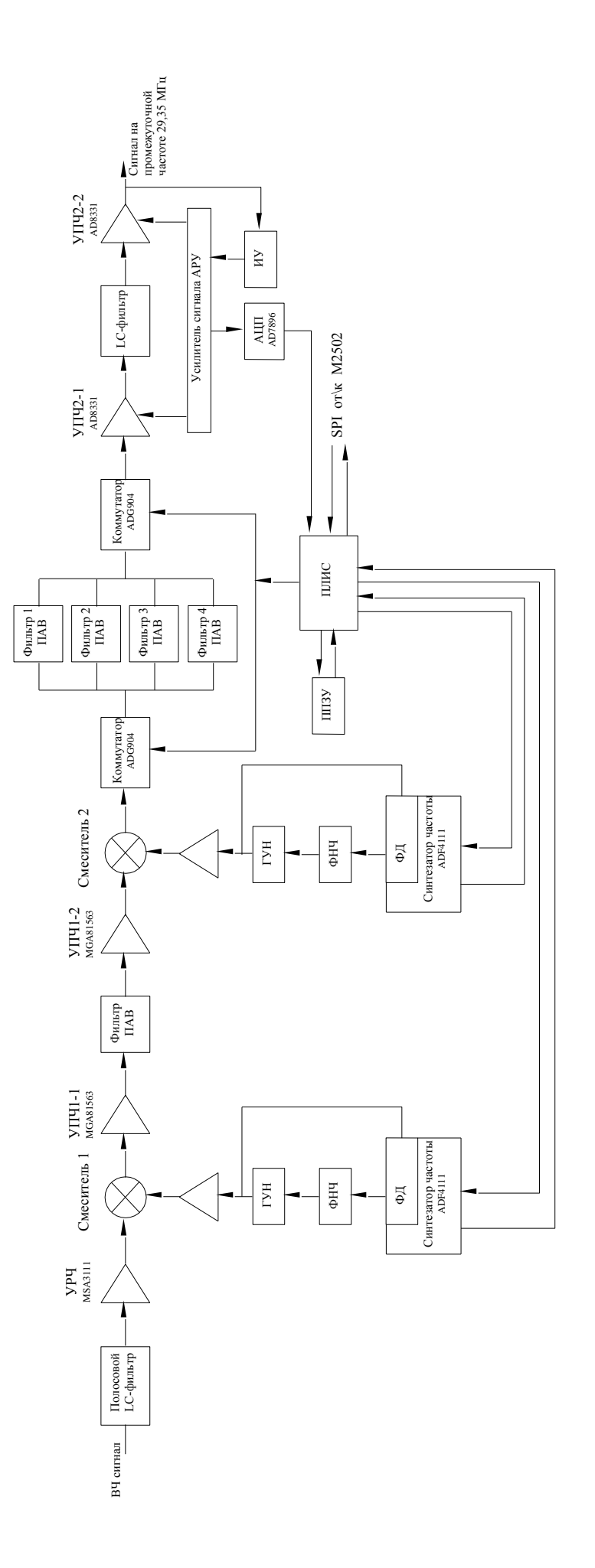

Рисунок 4. Структурная схема модуля MJIT-18R Рисунок 4. Структурная схема модуля МЛТ-18R

1.2.2.7 На выходе смесителя 1 образуются сигналы на первой промежуточной частоте, среднее значение которой равно 335,9 МГц. После усиления микросхемой MGA81563 сигналы поступают на фильтр с полосой пропускания 5,7 МГц и ослаблением на 40 дБ за пределами полосы, построенный на поверхностных акустических волнах (ПАВ).

1.2.2.8 Усиленные микросхемой MGA81563 на 12,4 дБ сигналы передаются на вход смесителя 2, на выходе которого образуются сигналы на второй промежуточной частоте 29,35 МГц. Далее, сигналы передаются на переключаемые электронными коммутаторами (ADG904) фильтры на ПАВ, полосы пропускания которых: 5,7; 1.3; 0,55; 0,2 МГц определены информативностью и видом модуляции радиосигнала БРТС. Двухразрядная команда выбора фильтра по входу и выходу формируется в СППЗУ в соответствии с данными программной настройки радиоприёмника из МR2502.

1.2.2.9 Связанные через LC-фильтр 3-го порядка с полосой пропускания 8 МГц усилители 2-й промежуточной частоты (УПЧ2-1 и УПЧ2-2 на микросхемах AD8331) формируют сигнал, необходимый для работы демодулятора М2502.

1.2.2.10 Усилением УПЧ2-1 и УПЧ2-2 управляет схема АРУ, построенная следующим образом. На выходе измерителя уровня (AD8361) выходного сигнала УПЧ2-2 относительно опорного напряжения формируется сигнал, изменяющийся при изменении входного сигнала радиоприёмника. Этот сигнал управляет усилениями УПЧ2-1 и УПЧ2-2 в результате чего на выходе УПЧ2-2 поддерживается постоянный уровень полезного сигнала. Глубина регулирования АРУ, равная 90 дБ, определяет динамический диапазон входных сигналов радиоприёмника. Сигнал АРУ, преобразованный в цифровой вид микросхемой AD7896, используется через логику СППЗУ для настройки радиоприёмника.

1.2.2.11 Питание элементов модуля МЛТ-018R организовано через распределённые по платам микросхемы стабилизаторов напряжения.

#### <span id="page-19-0"></span>**1.2.3 Работа модуля цифровой демодуляции МR2502**

1.2.3.1 Модуль предназначен для выделения модулирующей функции, содержащейся в полезном радиосигнале.

1.2.3.2 Структурная схема двухканального модуля МR2502 показана на рисунке 5.

Далее приведено описание обработки сигналов в одном канале модуля МR2502. Алгоритм обработки во втором канале идентичен первому.

1.2.3.3 Сигнал промежуточной частоты с выхода МЛТ-018R подается на АЦП, где преобразуется в цифровой 14-ти разрядный сигнал с частотой 40,96 МГц, задаваемой кварцевым генератором.

1.2.3.4 Оцифрованный сигнал преобразуется в микросхеме AD6620 в синфазную и квадратурную компоненты. Синфазная и квадратурная компоненты сигнала фильтруются последовательно в двух фильтрах второго и пятого порядков с таким коэффициентом прореживания, чтобы получить нужное ослабление сигнала за пределами образованной полосы частот сигнала

Таким образом, прореживающая фильтрация удаляет нежелательные сигналы и шум из полезного потока данных.

1.2.3.5 Используя значения отфильтрованных синфазной и квадратурной составляющих, в ПЛИС и сигнальном процессоре вычисляется величина и знак разности фаз между векторами текущего и предыдущего значения сигнала, при допущении равенства амплитуд соседних отсчётов и непревышении изменения фазы на ±90 градусов, с помощью выражения: соседних от<br>b выражени<br> $\frac{1*Q-1*Q}{I^2+O^2}$ соседних с<br> *I* выражен<br> *I*  $\frac{I' * Q - I * Q}{I^2 + Q^2}$ <sup>31</sup> на ±90 градусов, с помощью выражения:<br> $\frac{I^{/*}Q-I^{*}Q^{'}}{I^{2}+Q^{2}}$ где I и Q - синфазная и квадратурная сотавляющая текущего отсчёта,

ю выражени:  
\n
$$
\frac{I^{/*}Q-I^{*}Q^{/}}{I^{2}+Q^{2}}
$$

 $\frac{I' * Q - I * Q'}{I^2 + Q^2}$ где I и Q - синфазная и квадратурная сотавляющая текущего отсчёта,<br> $I'$  и Q<sup>/</sup> - синфазная и квадратурная сотавляющая предыдущего отсчёта.

Результат вычисления позволяет формировать управляющие сигналы для ФАПЧ двух радиоприемников.

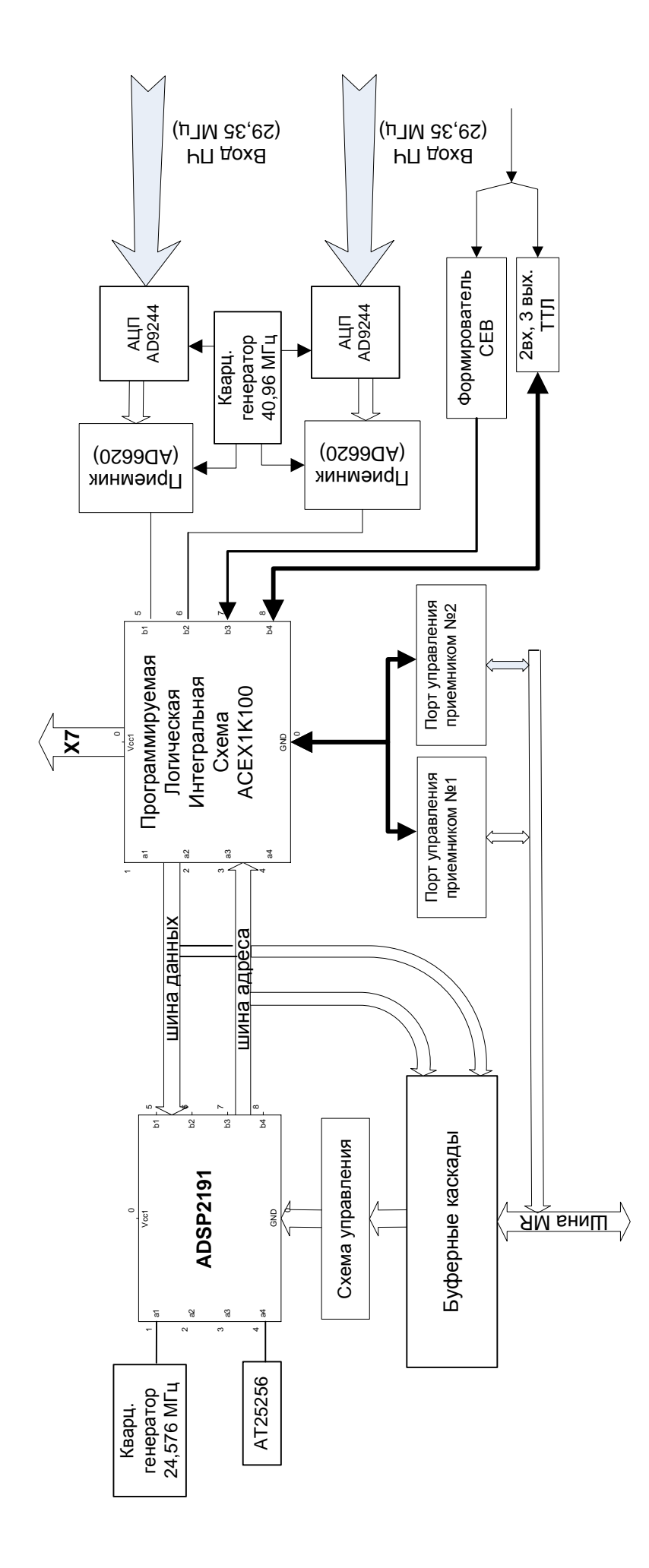

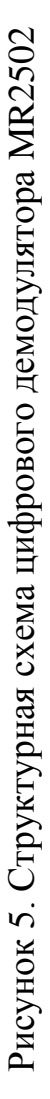

#### 1.2.3.6 В ПЛИС ACEX1K100 реализуется:

- алгоритм выделения ТМ кадров из потока данных,
- формирование меток общего времени (ОВ),
- привязка меток ОВ к меткам СЕВ,

1.2.3.7 В RISC-процессоре ADSP 2191 происходит:

- обработка служебной информации, поступающей от МЛТ-018R,
- привязка ТМИ к временным меткам ОВ,
- управление работой МЛТ-018R контроль АПЧ.

1.2.3.8 Управление работой модуля осуществляется с помощью двух микропрограмм:

- микропрограмма управления ПЛИС ACEX1K100,
- микропрограмма управления RISC-процессором.

#### <span id="page-22-0"></span>**1.2.4 Работа модуля ввода НЧ сигналов MR2081**

1.2.4.1 Модуль MR2081 предназначен для предварительной подготовки и ввода в ЭВМ одновременно двух потоков данных в структуре ТМ кадров, представленных НЧ сигналами.

1.2.4.2 Структурная схема модуля MR2081 представлена на рисунке 6.

1.2.4.3 Входные потоки могут быть представлены:

- $\blacksquare$  аналоговым сигналом в сопровождении синхрокода 320 кГц с маркерным интервалом (НЧ сигнал ТМ кадра системы СКУТ);
- цифровыми сигналами двух типов:
	- кодом нулей и кодом единиц,
	- дифференциальным кодом.

1.2.4.4 Каждый вход аналоговых сигналов может быть высокоомным или с подключённым резистором 50 Ом.

1.2.4.5 Каждый вход цифровых сигналов может быть высокоомным или с подключённым резистором 75 Ом.

1.2.4.6 Аналоговые сигналы преобразуются в АЦП в цифровую форму и параллельными словами поступают в ПЛИС на ACEX1K100.

1.2.4.7 Сигналы цифровых потоков через компаратор с регулируемыми с помощью ключей порогами также поступают в ПЛИС.

1.2.4.8 В ПЛИС при заполнении 16 словного буфера для ADSP формируется прерывание, определяющее процесс передачи данных в память процессора.

1.2.4.9 Контроллер шины, реализованный в ПЛИС на ERM7128, обеспечивает взаимодействие модуля с шиной MR, конфигурирование модуля, буферизацию входных и выходных данных.

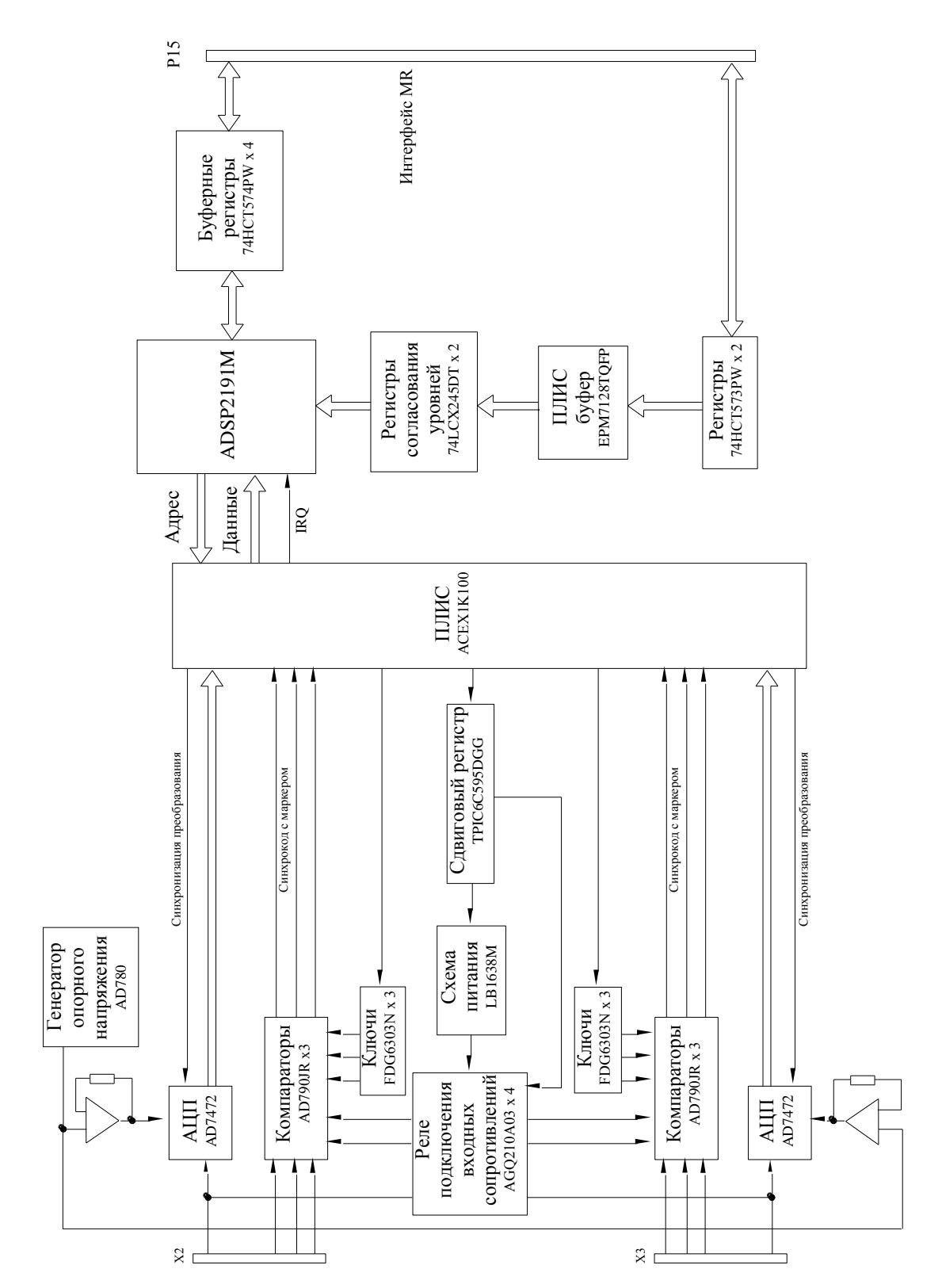

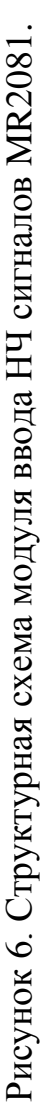

#### <span id="page-24-0"></span>**1.2.5 Работа крейт-контроллера МR-032**

1.2.5.1 Крейт-контроллер предназначен для управления передачей сигналов на шине MR, объединяемой модули в MIC-ТМ и МЕ-718, и для организации обмена сигналами между шиной MR и шиной Ethernet.

1.2.5.2 Структурная схема крейт-контроллера показана на рисунке 7.

1.2.5.3 Основным функциональным элементом контроллера МR-032 является процессор ADSP2181, который управляет работой всех его функциональных узлов. Программное обеспечение процессора и настройки хранятся во FLASHпамяти SST39SF040.

1.2.5.4 С шиной МR-bus процессор взаимодействует через буферные элементы, работой которых он управляет посредством ПЛИС МАХ7128.

1.2.5.5 Для организации обмена по интерфейсу Ethernet служит Ethernetконтроллер W5300, в котором протокол TCP/IP реализован на аппаратном уровне. С Ethernet-контроллером процессор взаимодействует через порт IDMA с помощью ПЛИС ЕР1К30, конфигурационная прошивка которой хранится во FLASH-памяти AT17LV010A. Взаимодействие сводится к чтению и записи регистров и буферов приёмника и передатчика W5300 с помощью команд, извлекаемых из памяти ADSP.

Трансформаторы в модуле LU1T516 предназначены для гальванической развязки сигналов при входе в канал Ethernet. Светодиоды на передней панели модуля MR-032 индицируют процесс обмена данными по Ethernet.

В памяти ADSP выделены 4 области: буфер команд, буфер передаваемых данных, буфер принимаемых данных и буфер регистров прерывания. Буфер команд содержит команды для ПЛИС. Буфер передаваемых данных содержит данные, подготовленные ADSP, для передачи. Буфер принимаемых данных содержит данные, прочитанные из памяти W5300. Буфер регистров прерывания содержит значения ряда регистров, читаемых ПЛИС из W5300 при возникновении в нём прерывания.

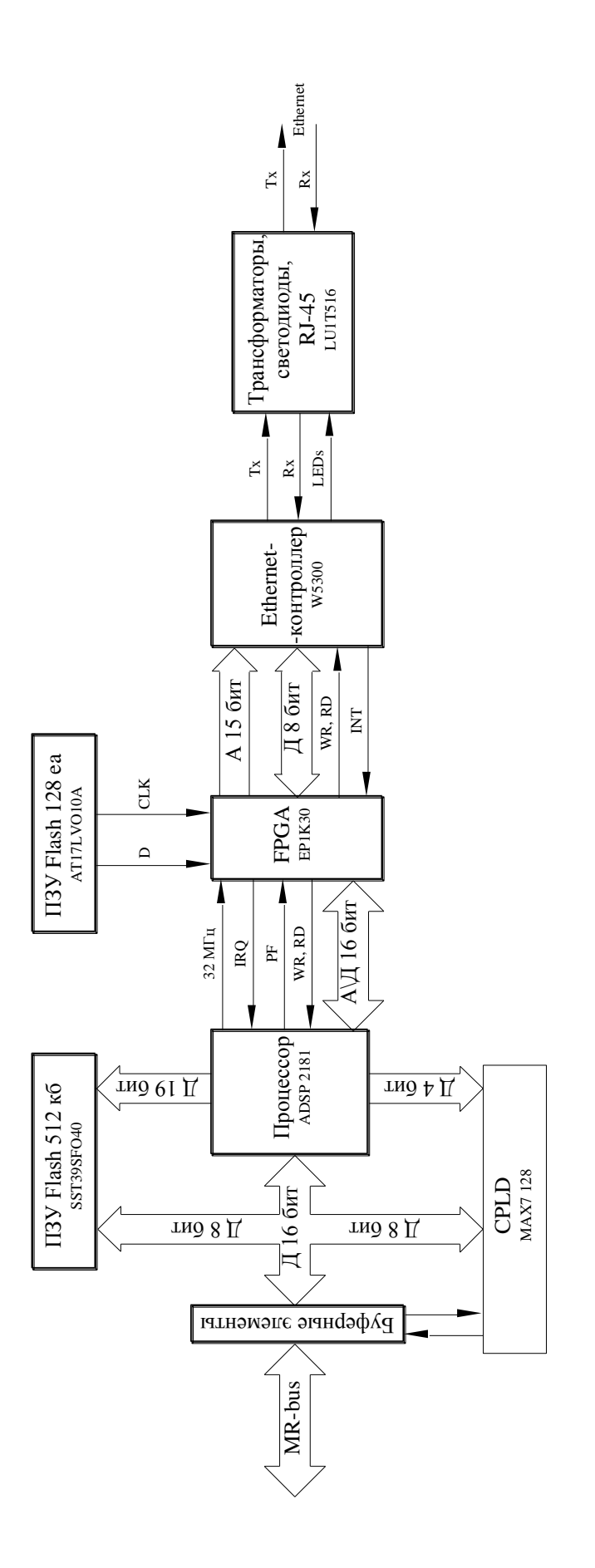

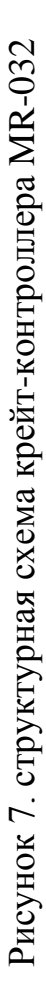

#### <span id="page-26-0"></span>**1.2.6 Работа блока питания MBP-701**

1.2.6.1 Блок питания предназначен для преобразования напряжения =27 В, поступающего из блока питания МВР-112 в напряжения питания микросхем в модулях MIC-ТМ.

1.2.6.2 Структурная схема блока питания MBP 701 представлена на рисунке 8.

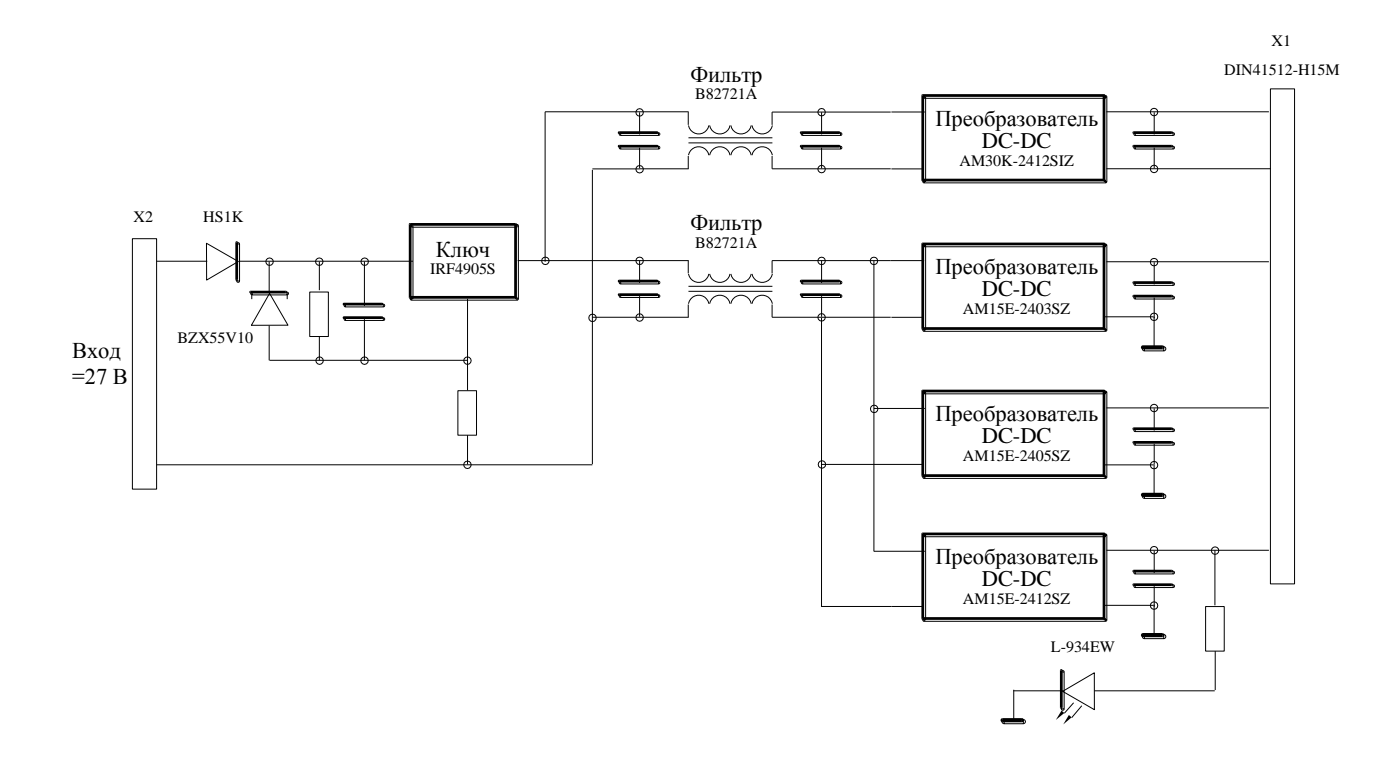

Рисунок 8. Структурная схема блока питания MBP-701

1.2.6.3 Схема на базе транзистора IRF4905S осуществляет плавный заряд конденсатора входным напряжением до момента полного открывания ключа и, тем самым, плавное нарастание выходного напряжения без выброса.

1.2.6.4 Фильтры на входе преобразователей уменьшают синфазные составляющие входных помех.

1.2.6.5 Набор преобразователей постоянного напряжения предназначен для получения выходных напряжений: АМЗ0К - 12 В для питания модулей МЛТ-018R и три преобразователя  $AM15E - 3,3 B, 5 B, 12 B - \mu$ ля питания остальных модулей.

#### <span id="page-27-0"></span>**1.2.7 Работа имитатора телеметрических сигналов МЕ-718**

1.2.7.1 Внешний вид имитатора показан на рисунке 9.

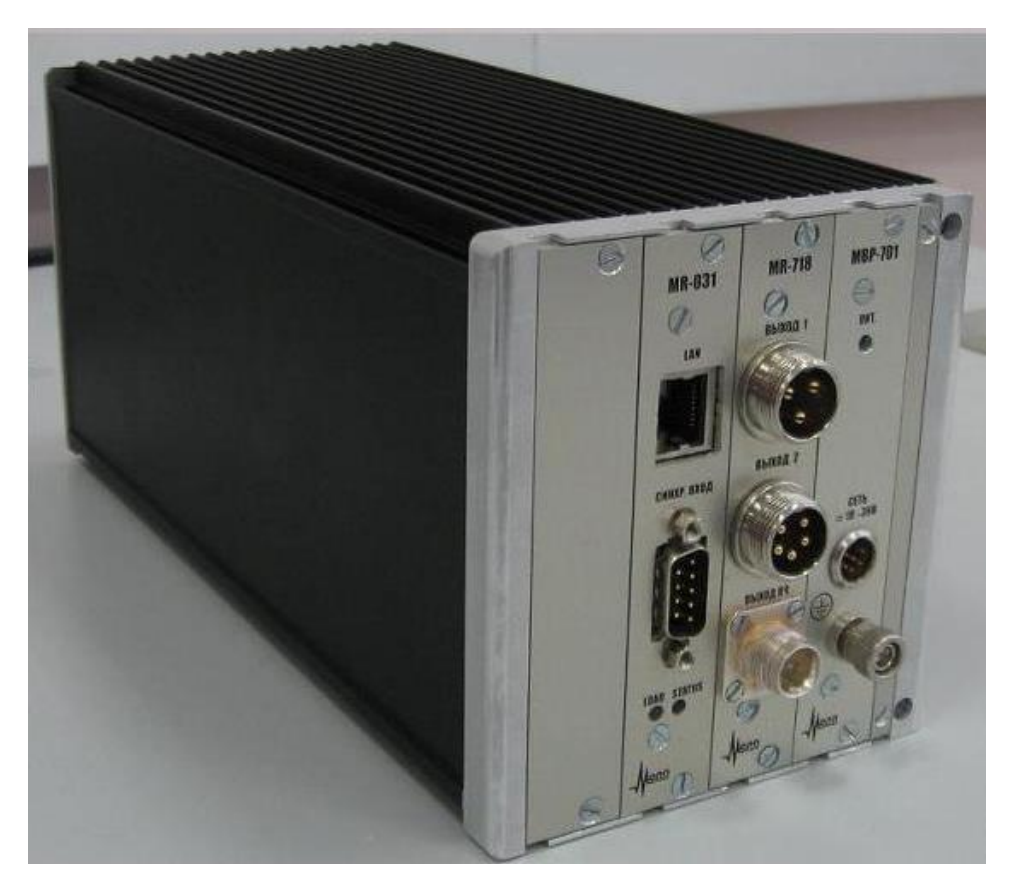

Рисунок 9. Внешний вид имитатора телеметрических сигналов МЕ-718.

1.2.7.2 В корпусе имитатора МЕ-718 размещены на объединительной плате три блока:

- Крейт контроллер MR-032 (левый блок),
- Модуль имитатора MR-718 (средний блок),
- Блок питания MBP-701 (правый блок).

Крейт-контроллер MR-032 служит для связи имитатора с ЭВМ в составе ТМР, в которую загружена программа "ТМ Регистратор". Связь с ЭВМ осуществляется через Ethernet. Работа крейт-контроллера MR-032 изложена в разделе 1.2.5 настоящей РЭ.

1.2.7.3 Структурная схема модуля имитатора MR-718 представлена на рисунке 10.

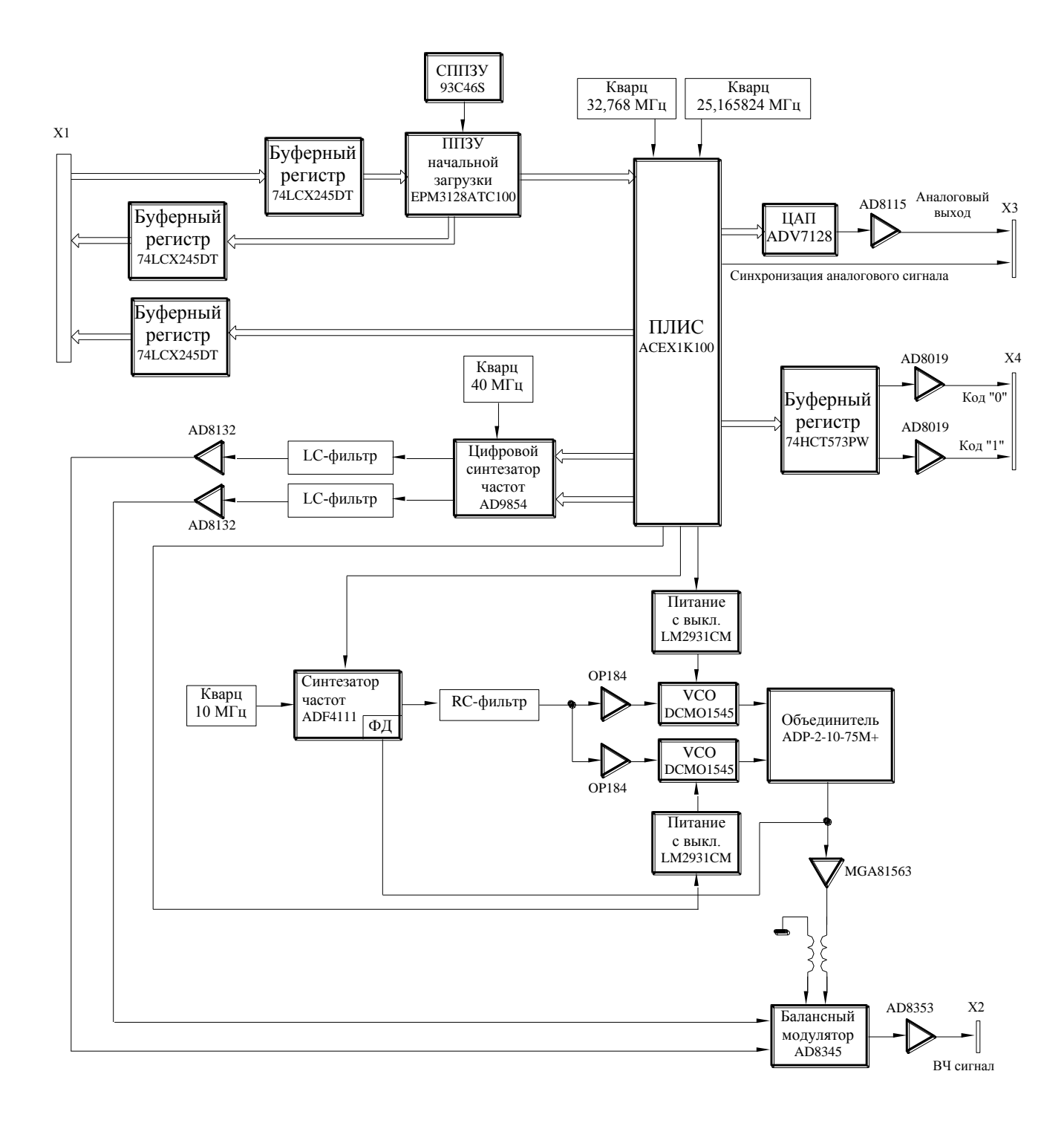

Рисунок 10. Структурная схема модуля имитатора сигналов MR-718.

Данные структур ТМ кадров всех имитируемых БРТС записаны в ПЛИС. Выбор типа имитируемого ТМ кадра и его параметров осуществляется в окне программы управления имитатором, показанной на рисунке 11.

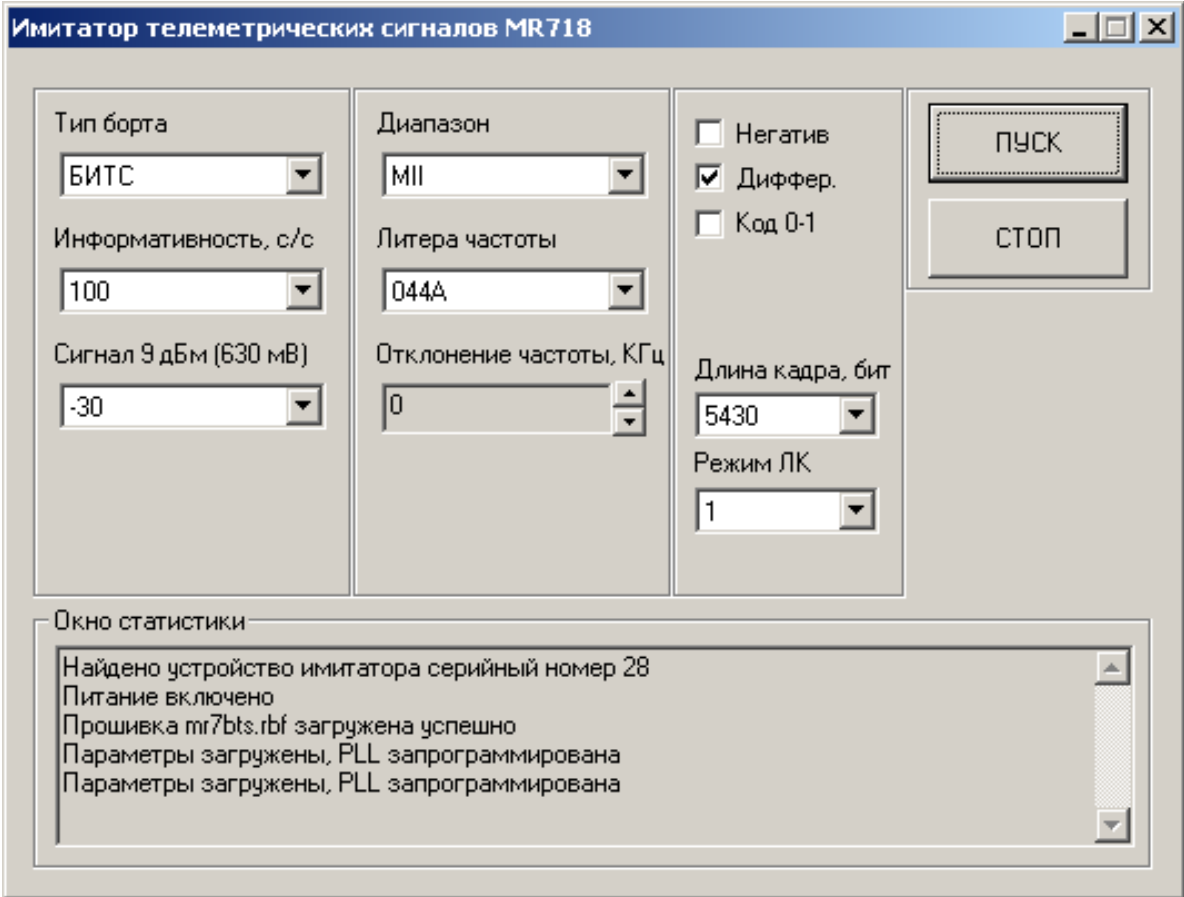

Рисунок 11. Окно "Имитатор телеметрических сигналов MR718".

Сигналы необходимых установок из ЭВМ ТМР поступают через крейтконтроллер в ПЛИС. На основании данных из ПЛИС цифровой синтезатор формирует программируемые по амплитуде синусный и косинусный сигналы. На выходе фильтров образуются синусоидальная и косинусоидальная составляющие сигналов, из которых удалены гармоники и другие ложные составляющие верхних частот.

На выходе усилителей, стоящих после фильтров, формируются дифференциальные сигналы квадратурных составляющих, необходимые для входов в балансный модулятор.

Чтобы имитировать широкую полосу несущих частот, гетеродин содержит два генератора, управляемых напряжением. Включение нужного генератора производится включением его питания сигналом от ПЛИС.

Дифференциальный сигнал гетеродина на входе модулятора формируется с помощью широкополосного трансформатора.

Усиленный выходной сигнал балансного модулятора на разъёме Х2 является выходным ВЧ сигналом имитатора.

На выходе ВЧ сигнала цифровых БРТС программно имитируется аттенюатор 0…60 дБ.

Выходной НЧ сигнал цифровых БРТС имитируется двумя вариантами. Первый вариант представляется в виде кода нулей и кода единиц. Для выдачи в этом виде НЧ сигнала в окне имитатора – рисунок 7 – должен быть установлен значок "Код 0-1". Второй вариант представляется в виде дифференциального кода. Для выдачи этого варианта НЧ сигнала в окне имитатора должен быть установлен значок "Диффер.".

Выходной НЧ сигнал аналоговой БРТС, типа СКУТ, имитируется в виде аналогового видеокода на разъёме Х3 в сопровождении синхроимпульсов 320 кГц.

Значок "Негатив" устанавливается для тех типов БРТС, телеметрический кадр которых передаётся в инверсном коде.

Управление другими параметрами имитатора осуществляется через следующие поля, расположенные в окне "Имитатор телеметрических сигналов МR718" (см. рис. 11):

- В поле "Тип борта" выбирается тип БРТС;
- $\blacksquare$  В поле "Информативность, с/с" выбирается информативность в количестве слов в секунду;
- В поле "Сигнал 9 дБм (630 мВ)" для цифровых БРТС вводится значение ослабления выходного ВЧ сигнала в децибелах;
- В поле "Диапазон" выбирается диапазон несущей частоты;
- В поле "Литера частоты" выбирается условное обозначение несущей частоты;
- В поле "Длина кадра, бит" выбирается длина кадра при имитации ТМ структуры БИТС;
- В поле "Режим ЛК" выбирается номера запараллеленных слов ТМ кадра, на которых имитируется структура БИТС, КИМ, Пирит;
- В поле "Отклонение частоты, кГц" выбирается величина частоты, на которую изменяется несущая частота имитируемой БРТС относительно выбранной в поле "Литера частоты".

Изменение перечисленных параметров имитатора, кроме "Отклонение частоты", реализуются после нажатия кнопки **ПУСК**. Параметр"Отклонение частоты" реализуется сразу же после его изменения.

#### <span id="page-31-0"></span>**1.2.8 Работа конвертера ВЧ МЕ-710**

1.2.8.1 Внешний вид конвертера показан на рисунке 12.

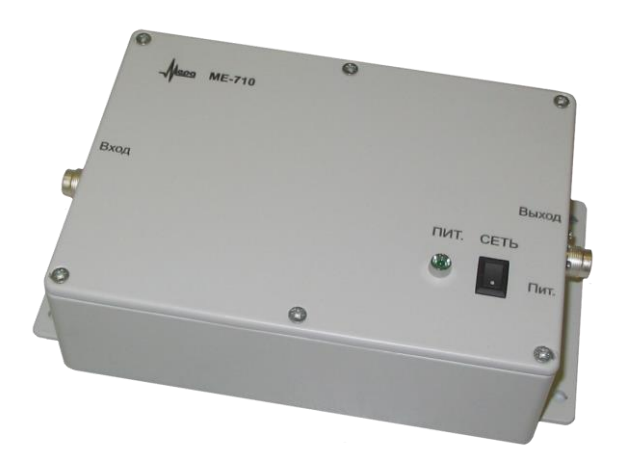

Рисунок 12. Внешний вид конвертера.

Структурная схема конвертера представлена на рисунке 13.

Полосовой фильтр на первом входе смесителя выделяет полосы

#### 625…650 и 950…1050 МГц

На второй вход смесителя приходит сигнал с гетеродина частотой 800 МГц.

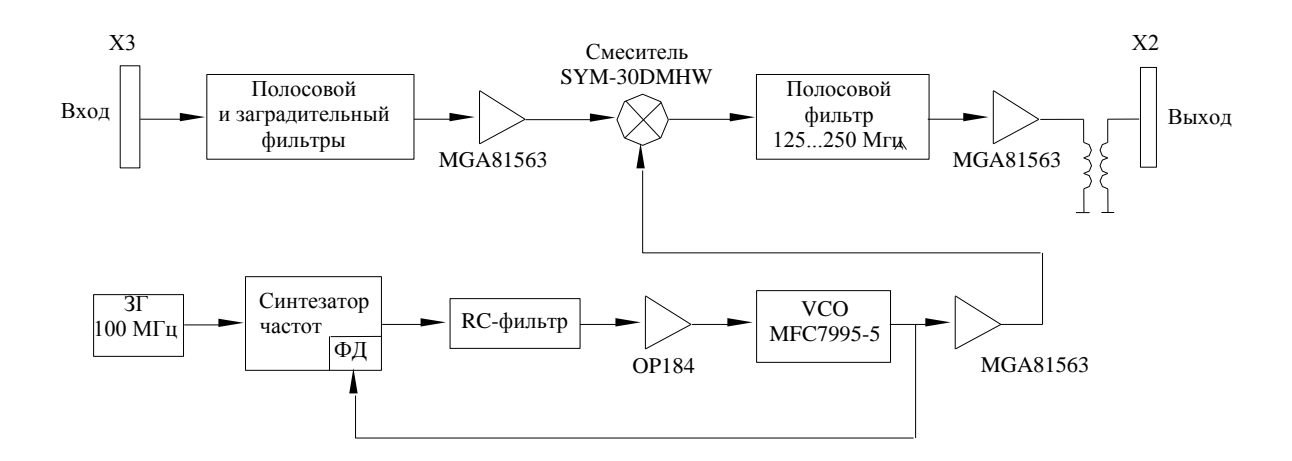

Рисунок 13. Структурная схема конвертера МЕ-710.

На выходе смесителя образуются частоты, равные разности частоты гетеродина и частоты из диапазона ДI и разности частоты из диапазона ДII и гетеродина и, следовательно, находящиеся в диапазоне 150…250 МГц.

С выхода смесителя отфильтрованный и усиленный в указанном диапазоне сигнал поступает на выход конвертера.

# <span id="page-33-0"></span>**2 Использование по назначению**

## <span id="page-33-1"></span>**2.1 Эксплуатационные ограничения**

2.1.1 ТМС-М предназначена для эксплуатации в условиях:

- **воздействия относительной влажности до 80% при температуре 25 °C;**
- воздействия температуры от  $+5$  до  $+40^{\circ}$ С.
- воздействия давления окружающей среды от 600 до 900 мм.рт.ст.

2.1.2 Недопустимо несоблюдение пределов значений параметров напряжения питания переменного тока, равных:

от 198 до 242 В,

от 50 до 60 Гц.

2.1.3 Не допускается наличие в помещении паров кислот, щелочей и других агрессивных примесей.

# <span id="page-33-2"></span>**2.2 Подготовка ТМС-М к использованию**

## <span id="page-33-3"></span>**2.2.1 Меры безопасности при подготовке ТМС-М**

2.2.1.1 Запрещается:

- производить соединение устройств между собой при включенном питании;
- производить ремонтные работы и замену устройств при включенном питании;
- все работы, связанные с испытанием, контролем устройств, блоков, системы, должны производиться с использованием антистатического браслета, одетого на запястье и подключаемого к заземлённой шине через резистор сопротивлением 1 МОм±20% посредством гибкого многожильного, изолированного проводника сечением  $0.5-1$  мм<sup>2</sup>.

2.2.1.2 В ТМС-М изготовителем заранее загружено программное обеспечение в конфигурации необходимой заказчику. Установка других программных продуктов (текстовых и графических редакторов, игровых программ и др.) при некорректной их работе может привести к сбоям в работе системного и прикладного ПО и, как следствие, потере измерительной информации.

#### <span id="page-34-0"></span>**2.2.2 Порядок установки ТМС-М**

2.2.2.1 Для размещения ТМС-М требуется площадь не менее 4 м<sup>2</sup>.

2.2.2.2 Размещение устройств ТМС-М - произвольное, исходя из удобства оператора и длины кабелей, входящих в комплект поставки.

Заземление (или зануление) устройств выполняется через разъёмы питания 220 В и клемму заземления на корпусе MIC-ТМ. Соединение устройств ТМС-М осуществлять с помощью штатных кабелей в соответствии со схемой электрической общей БЛИЖ.401270.001.002 Э6 и используя нижеследующие указания.

#### <span id="page-34-1"></span>**2.2.3 Подготовка к работе ТМС-М**

2.2.3.1 Подключите выход ВЧ имитатора МЕ-718 (MR-718) к выбранному входу устройства MIC-ТМ, используя кабель БЛИЖ.431583.014.013, входящий в комплект поставки ТМС-М. Проверьте соединения остальных устройств ТМС-М в соответствии с БЛИЖ.401270.001.002 Э6.

В комплектации MIC-ТМ с модулями приёма НЧ сигналов MR2081 подключите выходы 1 и 2 имитатора МЕ-718 (MR-718) к входу модуля МR-2081 кабелями, входящими в комплект поставки ТМС-М.

2.2.3.2 Включите питание ТМС-М:

- установите переключатель на сетевом фильтре в положение"I";
- нажмите кнопку "I" на ИБП, подождите пока загорится индикатор готовности ИБП;

2.2.3.3 Запустите программу "ТМ Регистратор" двойным щелчком на пиктограмме, расположенной на рабочем столе. Создайте или загрузите ранее созданную конфигурацию программы, выполнив п.6.1 "ТМ Регистратор. Руководство оператора". Если конфигурация создана вновь, сохраните конфигура-

цию программы нажатием **в** в окне программы.

Произведите проверку необходимых режимов работы ТМС-М, выполняя пп.6.2.3…6.2.8 "ТМ Регистратор. Руководство оператора".

2.2.3.4 Выключение ТМС-М:

- закройте окно программы "ТМ Регистратор";
- на рабочем столе экрана нажмите левой кнопкой мыши на кнопку "Пуск", нажмите левой кнопкой мыши на элемент меню "Выключить компьютер";
- выключите ИБП;
- установите в положение "О" выключатель на сетевом фильтре.

## <span id="page-35-0"></span>**2.3 Использование ТМС-М**

## **2.3.1 Действия оператора ТМС-М**

<span id="page-35-1"></span>2.3.1.1 Подключите кабели АФУ, ВЧ или НЧ выходов БРТС к ТМС-М в соответствии со штатной схемой объекта, на котором используется ТМС-М.

2.3.1.2 Включите питание ТМС-М как указано в п. 2.2.3.4 настоящего РЭ.

2.3.1.3 Запустите программу "ТМ Регистратор" двойным щелчком на пиктограмме, расположенной на рабочем столе.

2.3.1.4 Загрузите требуемую конфигурацию программы нажатием

2.3.1.5 Выполняйте выбранный режим работы в соответствии с

пп. 6.2.3…6.2.8 "ТМ Регистратор. Руководство оператора".

В процессе работы контролируйте качество отображаемых параметров БРТС и величину сигнала АРУ.

2.3.1.6 Выключите ТМС-М.

## <span id="page-36-0"></span>**2.3.2 Перечень возможных неисправностей ТМС-М.**

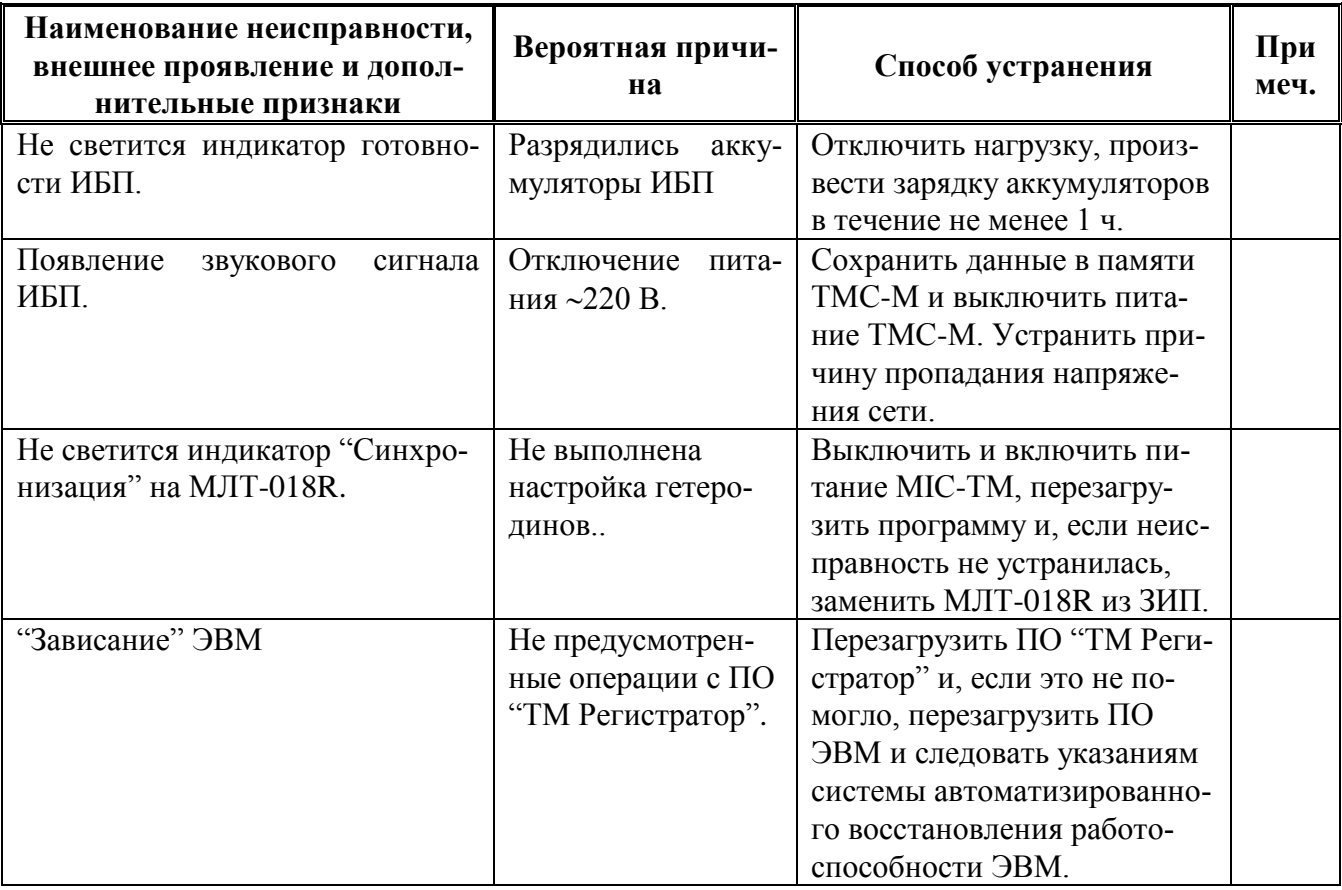

Таблица 1. Перечень возможных неисправностей и способы их устранения.

# <span id="page-37-0"></span>**3 Техническое обслуживание**

## <span id="page-37-1"></span>**3.1 Общие указания**

## **3.1.1 Характеристика принятой системы ТО**

<span id="page-37-2"></span>3.1.1.1 Для поддержания ТМС-М в состоянии постоянной готовности необходимо:

- обеспечить периодический осмотр ТМС-М;
- содержать ТМС-М в чистоте, обращая внимание на состояние силовых цепей;
- устранять неисправности, замеченные в процессе эксплуатации ТМС-М.

3.1.1.2 Техническое обслуживание (ТО) предусматривает комплекс профилактических мероприятий, которые в зависимости от их периодичности подразделяются:

- полугодовые, продолжительностью 2 ч;
- годовые, продолжительностью 6 ч.

## **3.1.2 Требования к составу и квалификации обслуживающего персонала**

<span id="page-37-3"></span>3.1.2.1 К работе и техническому обслуживанию ТМС-М допускаются лица, имеющие квалификацию инженера, навыки работы с вычислительной техникой, изучившие настоящее руководство по эксплуатации и имеющие соответствующую квалификационную группу по технике безопасности.

3.1.2.2 При работе в одну смену ТМС-М обслуживается одним оператором, который осуществляет все мероприятия по профилактике и сбережению аппаратуры в соответствии с настоящим РЭ.

## <span id="page-38-0"></span>**3.2 Порядок технического обслуживания**

#### 3.2.1 Порядок технического обслуживания изложен в таблице 2.

#### Таблица 2. Порядок технического обслуживания

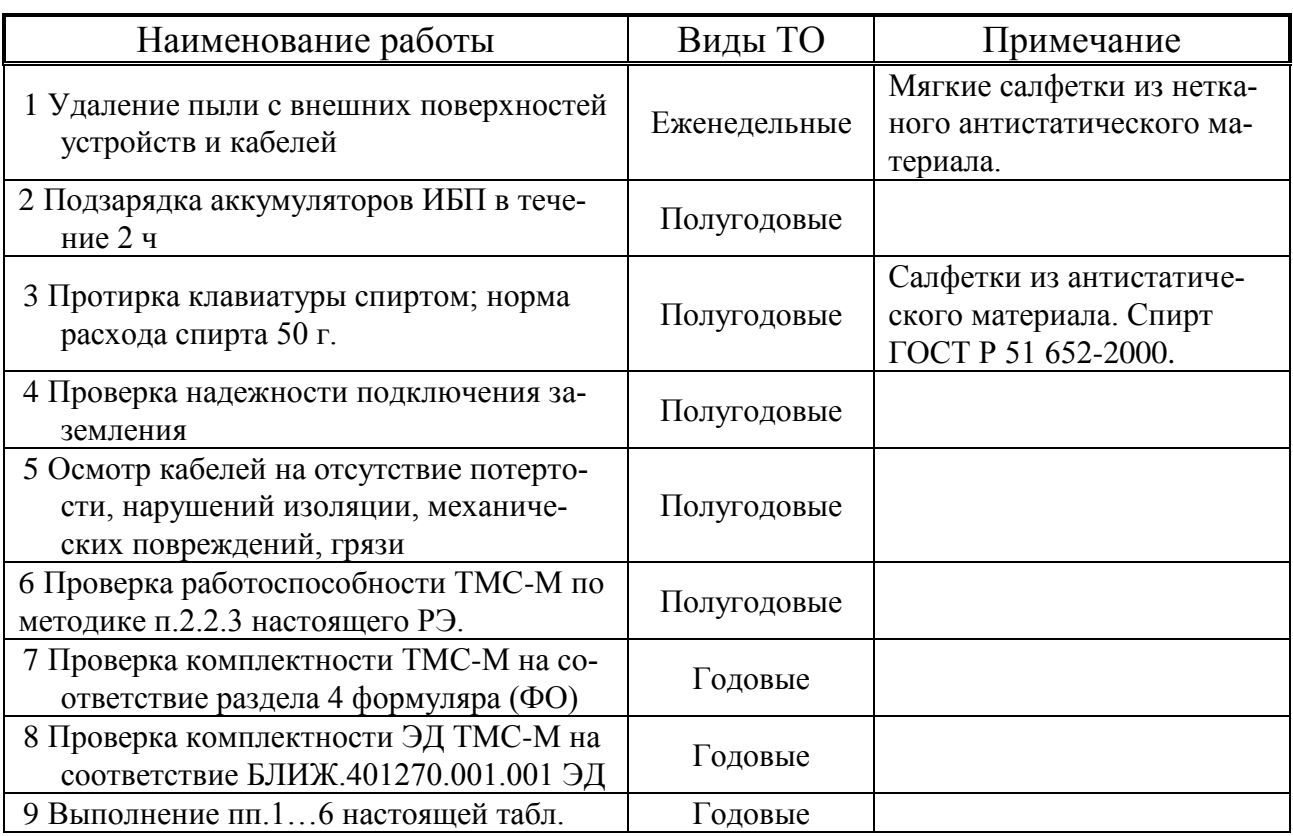

3.1.1.3 При отказах комплектующих, указанных в таблице 3, после истечения их гарантийного срока в период действия гарантийного срока ТМС-М рекламации не предъявляются.

Таблица 3.Перечень заимствованных комплектующих.

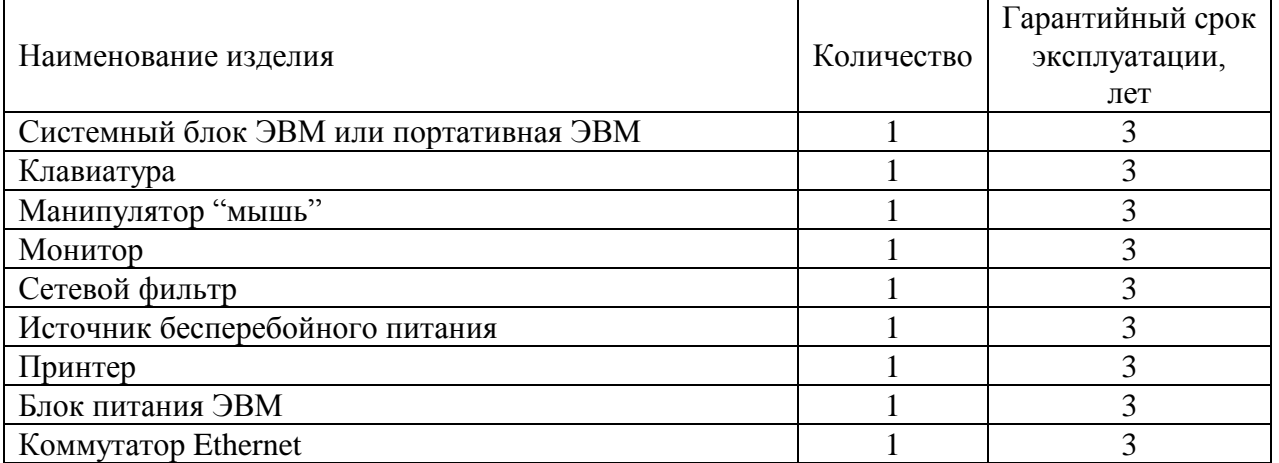

3.1.1.4 По истечению срока гарантии или гарантийной наработки комплектующих они должны проверяться на функционирование в составе ТМС-М в соответствии с эксплуатационной документацией при годовом техническом обслуживании. При положительных результатах проверки эти устройства допускаются к эксплуатации до следующего технического обслуживания, с соответствующей отметкой в формуляре на ТМС-М. При отрицательных результатах проверки проводится ремонт изделий, перечисленных в таблице 3, с последующей проверкой на функционирование согласно разделу 2.2.3 настоящего РЭ и отметкой в ФО.

3.1.1.5 При рекламации ТМС-М в целом необходимо руководствоваться ГОСТ РВ 15.703-2005.

3.1.1.6 Ремонт, восстановление, допоставка составных частей аппаратуры после истечения их гарантийных сроков эксплуатации, а также их послегарантийное обслуживание осуществляется по отдельным договорам между заказчиком и предприятием-изготовителем.

## <span id="page-39-0"></span>**4 Текущий ремонт**

4.1 Для ремонта ТМС-М предназначен одиночный комплект ЗИП, включающий запасные части, необходимые для устранения неисправностей.

4.2 Расходование ЗИП личным составом эксплуатирующей организации производится путем замены ячеек из ЗИП в соответствии с порядком, существующим в эксплуатирующей организации с обязательной отметкой в формуляре.

4.3 По мере использования содержимое ЗИП должно пополняться в соответствии с установленным порядком.

## <span id="page-40-0"></span>**5 Хранение, консервация и расконсервация**

5.1 Для длительного хранения ТМС-М должна размещаться в складских отапливаемых помещениях в штатной упаковке предприятия-изготовителя.

5.2 ТМС-М может храниться в течение 10 лет.

Если вы храните ИБП в течение длительного периода времени, подзаряжайте батареи каждые 6 месяцев, подключая ИБП к сети питания. Батареи заряжаются до 90% емкости приблизительно за 3 часа. Однако после длительного хранения рекомендуется заряжать батареи в течение 6-24 часов.

Проверьте дату перезарядки батарей по маркировке на упаковке. Если дата просрочена, и батареи ни разу не перезаряжались, не используйте ИБП. Проконсультируйтесь у представителей сервисной службы в соответствии с указаниями, изложенными в Powerware 5115 RM. Руководство пользователя.

5.3 Правила консервации и расконсервации.

5.3.1 При отправке с предприятия-изготовителя, при транспортировании всеми видами транспорта, а также при длительных перерывах в работе (более 3 месяцев) ТМС-М должна подвергаться консервации.

5.3.1.1 Консервация заключается в упаковывании ТМС-М. Перед упаковыванием ТМС-М полностью смонтировать, укомплектовать, провести внешний осмотр. Консервация (упаковка) должна обеспечивать сохраняемость ТМС-М при транспортировании и хранении согласно ГОСТ В 9.001-72 и ГОСТ В 9.003-80. Консервация (упаковка) ТМС-М должна производится с использованием упаковки предприятия-поставщика.

5.3.2 Расконсервация заключается в распаковывании ТМС-М. Расконсервации (распаковыванию) подлежит ТМС-М, которая должна быть введена в эксплуатацию.

5.3.2.1 Расконсервацию проводить в следующей последовательности:

- освободить ТМС-М от упаковки;
- развернуть ТМС-М.

5.4 О консервации и расконсервации ТМС-М и времени хранения необходимо сделать запись в ФО.

## <span id="page-41-0"></span>**6 Транспортирование**

6.1 ТМС-М может транспортироваться:

- водным, воздушным (в герметичных отсеках)и железнодорожным транспортом на любые расстояния без ограничения скорости и высоты полета;
- автомобильным транспортом по шоссейным дорогам со скоростью до 60 км/ч на расстояние до 1500 км и по грунтовым дорогам со скоростью до 30 км/ч на расстояние до 500 км.

6.2 Перед транспортированием ТМС-М должна быть проведена упаковка в соответствии с п. 1.1.7 настоящего РЭ.

6.3 Подготовка к транспортированию.

6.4 Законсервировать ТМС-М согласно разделу 5 настоящего РЭ. Законсервированные составные части ТМС-М упаковать согласно ведомости упаковки.

6.5 Упакованные коробки должны транспортироваться в крытых вагонах при условии защиты от прямого воздействия атмосферных осадков.

# <span id="page-41-1"></span>**7 Утилизация**

7.1 Средства ТМС-М, кроме батарей ИБП, после окончания срока эксплуатации не представляет опасности для жизни, здоровья людей и окружающей среды.

7.2 При утилизации технических средств могут быть использованы типовые методы, применяемые для этих целей к изделиям электронной техники.

Обратитесь в местный центр утилизации опасных отходов для получения информации о правильной утилизации батарей.

# **Приложение 1**

# **ПЕРЕЧЕНЬ ССЫЛОЧНЫХ ДОКУМЕНТОВ**

<span id="page-42-0"></span>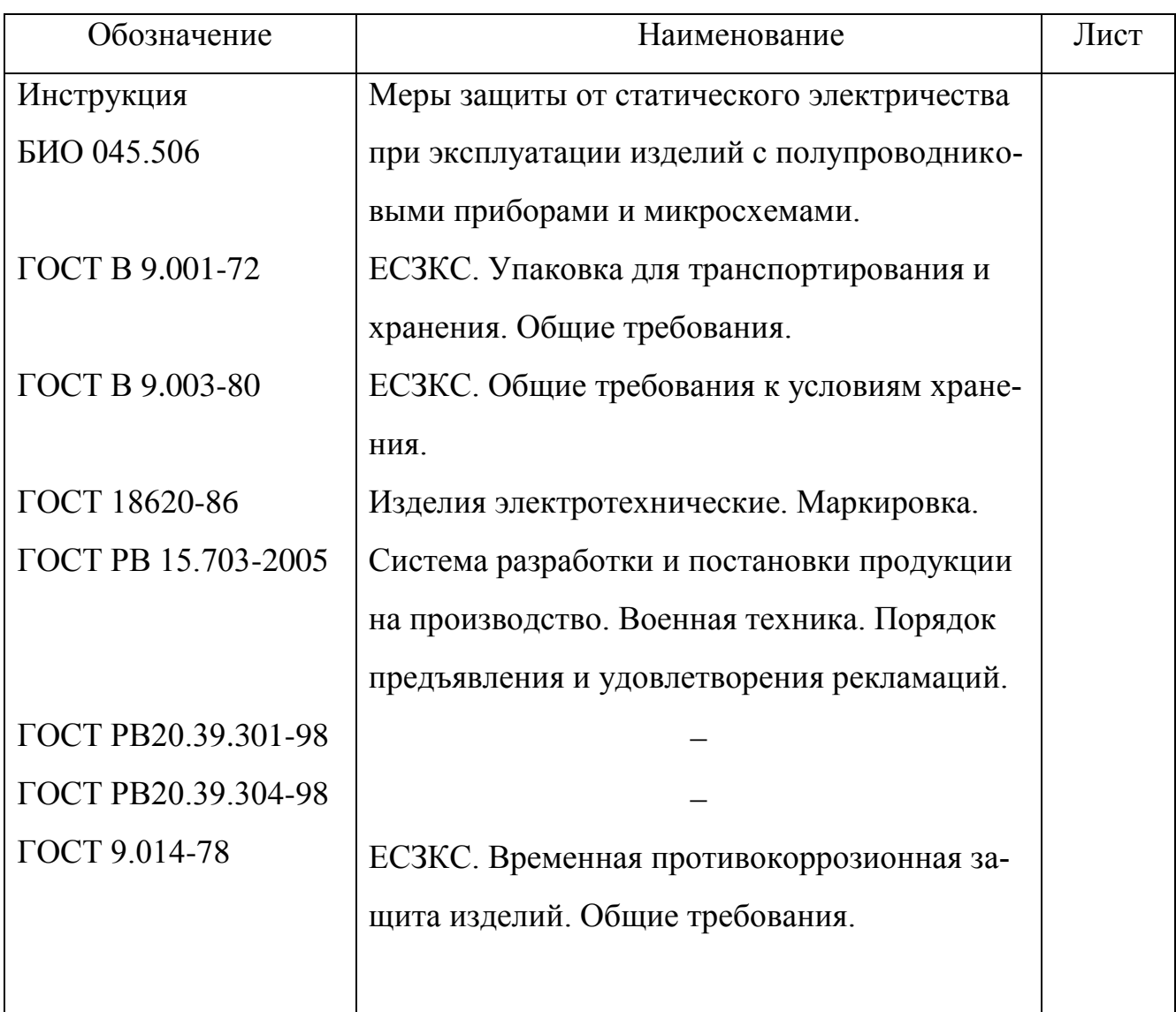

# Лист регистрации изменений

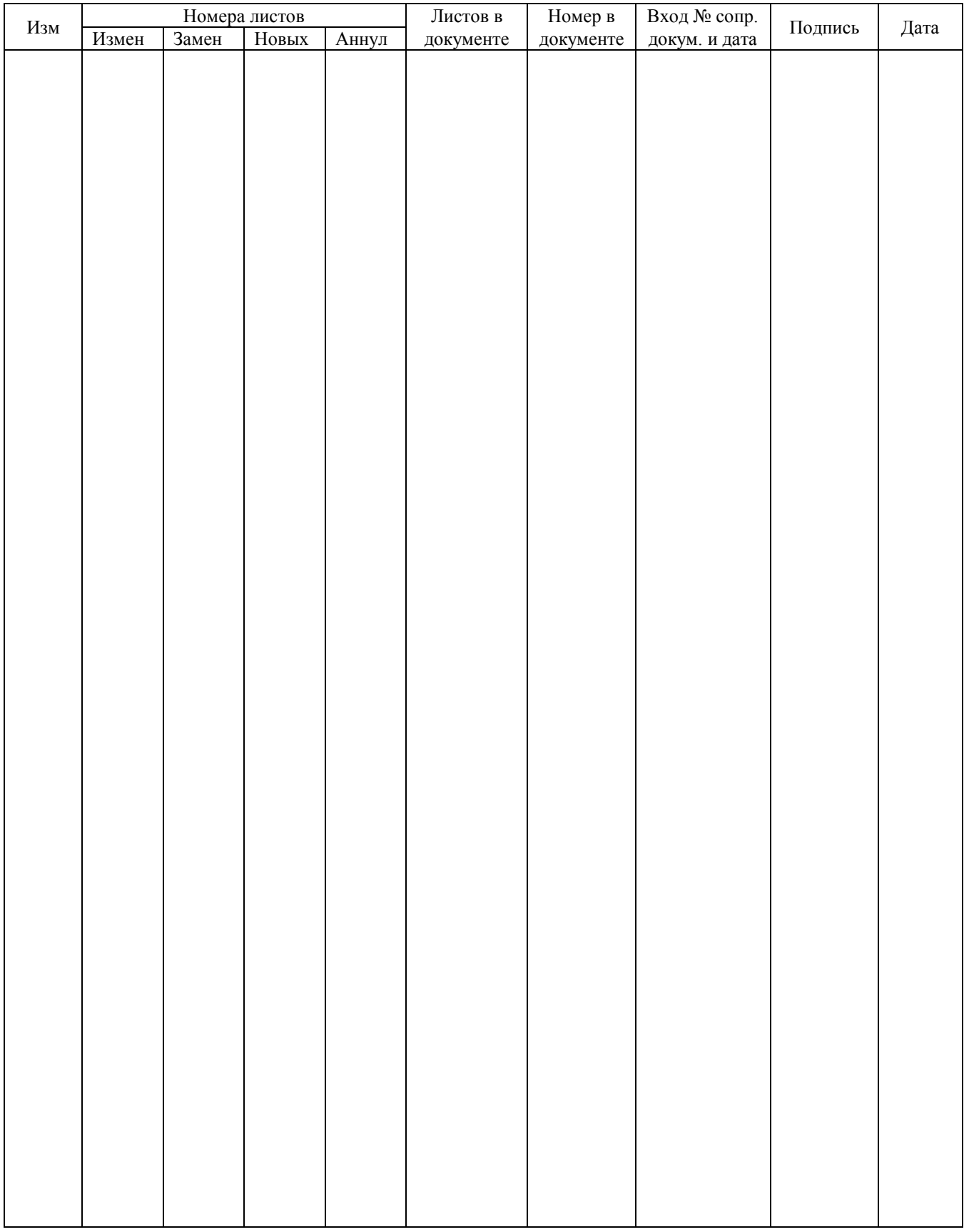

Научно-производственное предприятие "МЕРА"<br>Адрес: 141002, Россия, Московская область,<br>г. Мытищи, ул. Колпакова, д.2, корпус №13<br>Тел.: (495) 783-71-59<br>Факс: (495) 745-98-93 info@nppmera.ru www.nppmera.ru